## Understanding VPS Security via SSH

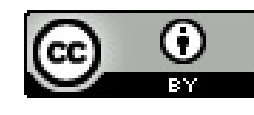

**Pat [Pannuto](http://patpannuto.com/) / Marcus Darden / [Cameron](https://github.com/cameron-gagnon) Gagnon (for today!)**

- VPS

 $2/24$ 

- VPS

- PAM

 $3/24$ 

- VPS
- PAM
- SPAM

 $4/24$ 

- VPS
- PAM
- SSH

## Really Today's Definitions

- Virtual Private Servers (VPS)
- Pluggable Authentication Modules (PAM)
- Secure SHell (SSH)

## Really Today's Definitions

- Virtual Private Servers (VPS)
	- [Homework](https://c4cs.github.io/static/w17/hw/c4cs-wk1-homework.pdf) 1!
- Pluggable Authentication Modules (PAM)
- Secure SHell (SSH)

 $7/24$ 

## Really Today's Definitions

- Virtual Private Servers (VPS)
	- [Homework](https://c4cs.github.io/static/w17/hw/c4cs-wk1-homework.pdf) 1!
- Pluggable Authentication Modules (PAM)
- Secure SHell (SSH)
	- Matt's post on [Piazza!](https://piazza.com/class/ixgsfwif4f35is?cid=79)

 $8/24$ 

### Now You Know

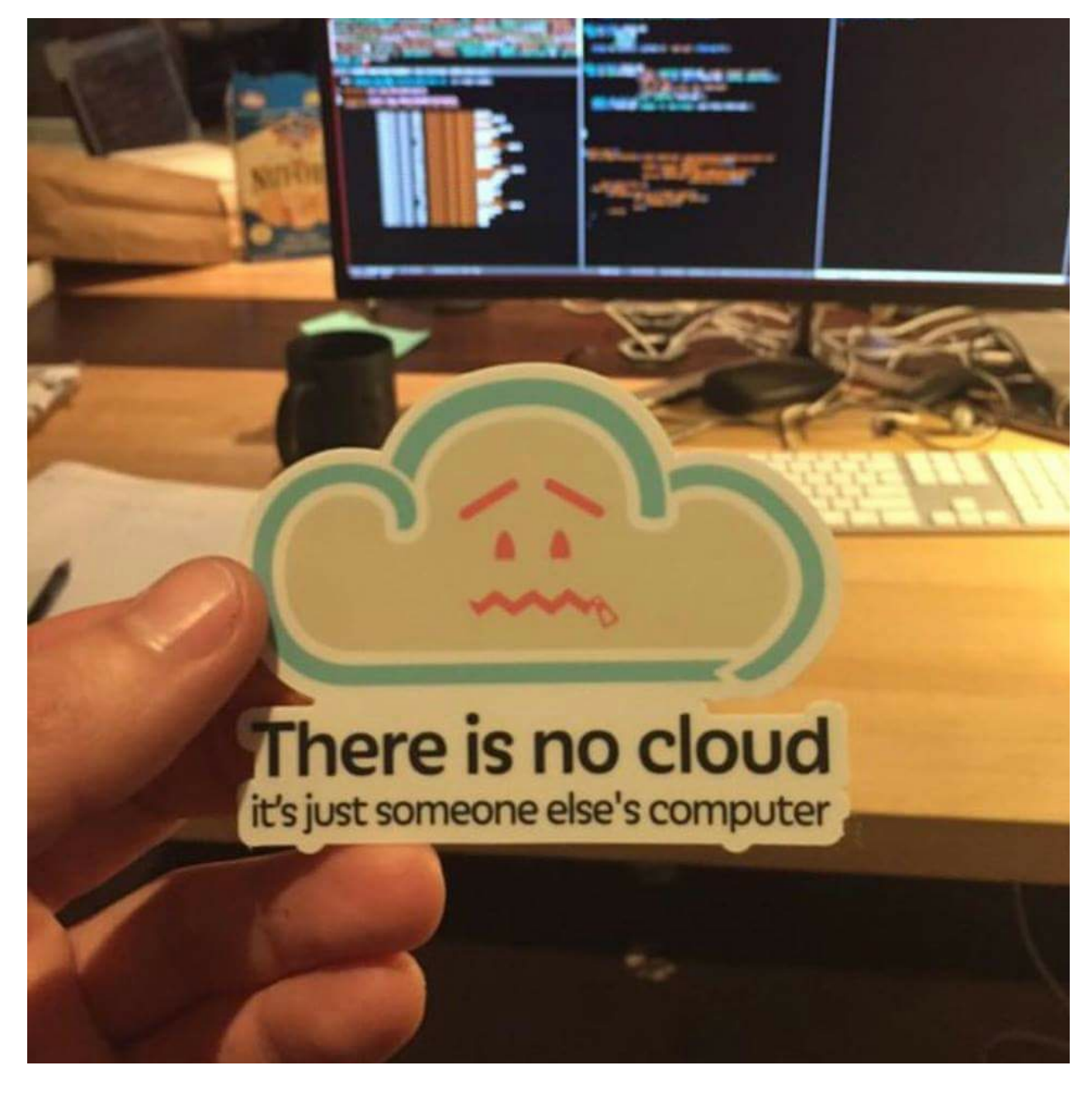

### Project's Goal

- Show us the passwords of people (or programs) trying to authenticate to the Virtual Private Server

### Project's Goal

- Show us the passwords of people (or programs) trying to authenticate to the Virtual Private Server

## Lecture's Goal

- Show how knowledge from this class can be applied

### Setting up a Virtual Private Server - What do you do when you first set up a new computer,

phone, or personal device?

### Setting up a Virtual Private Server - What do you do when you first set up a new computer,

phone, or personal device?

### **Dotfiles**

[Homework](http://c4cs.github.io/static/w17/hw/c4cs-wk12-homework.pdf) 12!

### Setting up a Virtual Private Server

- What do you do when you first set up a new computer, phone, or personal device?

### **Dotfiles**

[Homework](http://c4cs.github.io/static/w17/hw/c4cs-wk12-homework.pdf) 12!

### ~/.ssh/config

Host c4cs-lecture Hostname 138.236.11.81 User root IdentityFile ~/.ssh/id\_rsa\_do\_pnu

• Regular and Advanced Homework 12

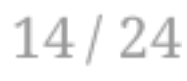

### Let's dive in

[https://github.com/cameron-gagnon/ssh\\_pass\\_logging](https://github.com/cameron-gagnon/ssh_pass_logging)

## Make and Makefiles

[Homework](https://c4cs.github.io/static/w17/hw/c4cs-wk7-homework.pdf) 7!

### Installing the PAM module

Where did we learn how programs get configuration information?

## Installing the PAM module

Where did we learn how programs get configuration information?

[Lecture](http://leccap.engin.umich.edu/leccap/viewer/r/gWkG4c) 3!

## Installing the PAM module

Where did we learn how programs get configuration information?

[Lecture](http://leccap.engin.umich.edu/leccap/viewer/r/gWkG4c) 3!

### Alternatives to a PAM module

- Install and compile OpenSSH from source while adding this [patch.](https://gist.github.com/sjmurdoch/1572229)
- Would get to tie in package managers (Week 12!)

## Scripting

```
# from create_initial_users.sh
# list of some default usernames to add
while IFS=
'' read -r user || [[ -n "$user" ]];
do
    ./honeypot_user.sh "$user"
```

```
done < "usernames.txt"
```
- Regular and Advanced [Homework](https://www.youtube.com/watch?v=dQw4w9WgXcQ) 3
- Advanced [Homework](https://c4cs.github.io/static/w17/advanced/c4cs-wk6-advanced.pdf) 6

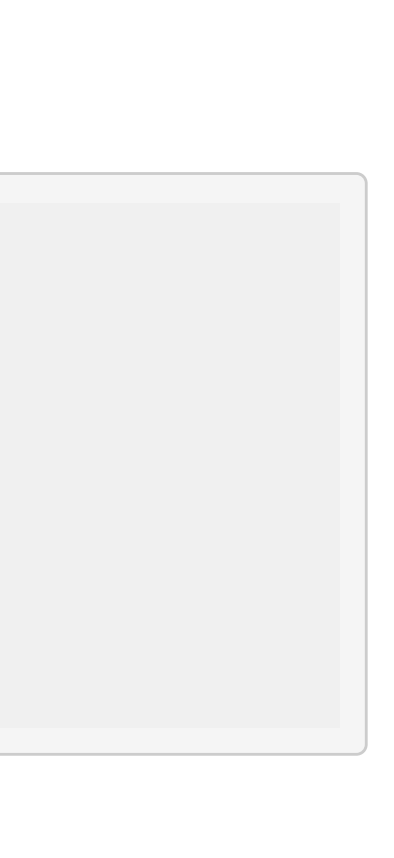

### Piping commands

- From [Lecture](http://leccap.engin.umich.edu/leccap/viewer/r/qlB5Sh) 6
	- $\circ$  ifconfig enp0s3 | grep 'inet ' | tr -s "[:space:]" ":" | cut -d ":" -f 4
- From the Makefile
	- cat /var/log/passwords | cut -d';' -f3 | grep -vE  $'\$ [[:cntrl:]]|^[[:space:]]\*\$\$' | cut -d= -f2 | tr -d ' ' | sort | uniq | tee -a usernames.txt

### Security

### What to do about all these attempts?

- Configure settings in /etc/ssh/sshd\_config to prevent password based authentication
- [fail2ban](https://www.digitalocean.com/community/tutorials/how-to-protect-ssh-with-fail2ban-on-ubuntu-14-04)

### Attendance

# In case of fire  $\left\langle \left\langle \right\rangle \right\rangle$

- 1. git commit
	- 2. git push
	- 3. leave building

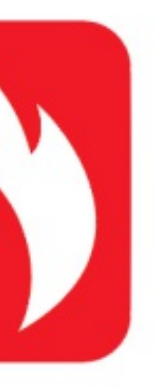

 $23/24$ 

### Questions?